## **Verwendung des Adressbuchs**

Bei Thunderbird läuft die Handhabung des Adressbuchs in anderer Weise als bei Outlook. Anstatt aus einer neu erstellten E-Mail darauf zuzugreifen, wird es zunächst geöffnet und die Empfänger ausgewählt. Erst danach wird die E-Mail Erstellung begonnen.

Das Adressbuch ist durch das Tastenkürzel "Strg+Umschalt+B" erreichbar oder per Maus über "Extras/Adressbuch":

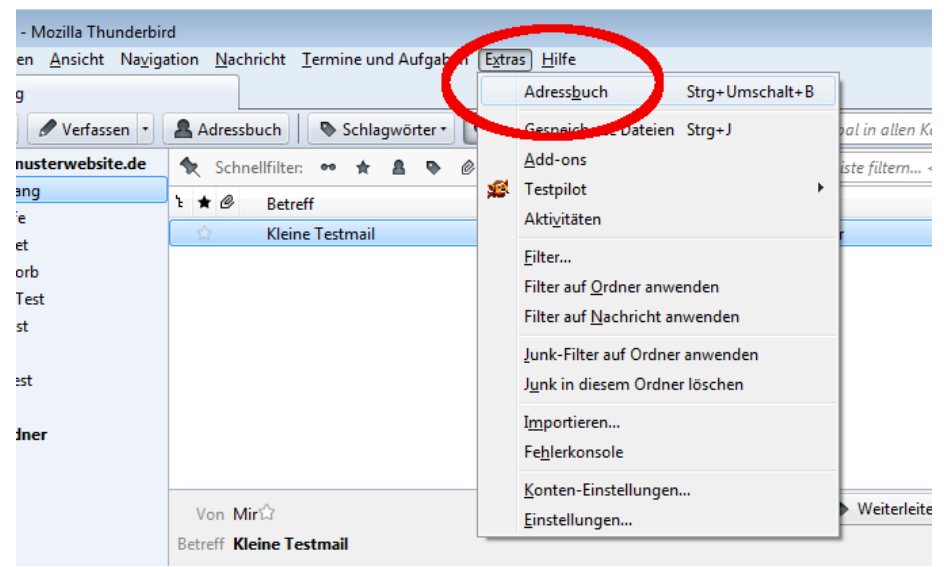

## *Abbildung 1*

Im Adressbuch sind alle Kontakte in einer flachen Struktur angeordnet, ausserdem können Listen angelegt werden, um Kontakte zusammenzufassen. Dazu werden die gewünschten Einträge einfach mit der Maus in die jeweilige Liste gezogen. Es handelt sich um virtuelle Listen, d.h., die Kontakte werden nicht kopiert oder verschoben. Sie bleiben also im Hauptverzeichnis. Ferner können sie sich durchaus in mehreren Listen befinden. Wird einer der Einträge geändert, ändern sich alle anderen ebenfalls.

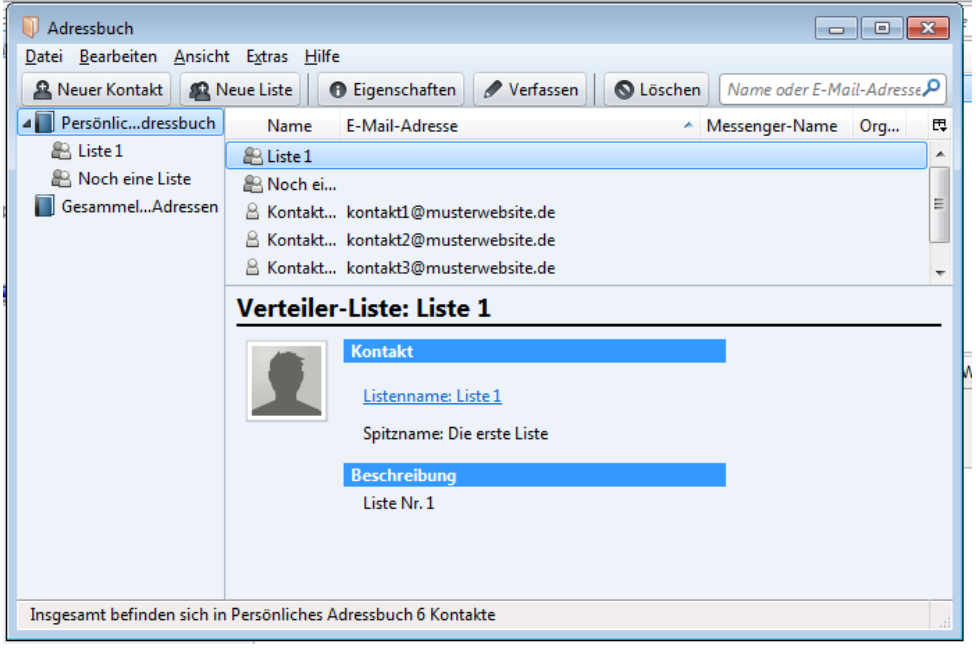

*Abbildung 2*

Wenn z.B. Kontakt 1 und 3 aus Liste 1 eine Mail erhalten sollen, markiert man diese mit der Maus (linke Steuerungstaste festhalten) und klickt auf "Verfassen".

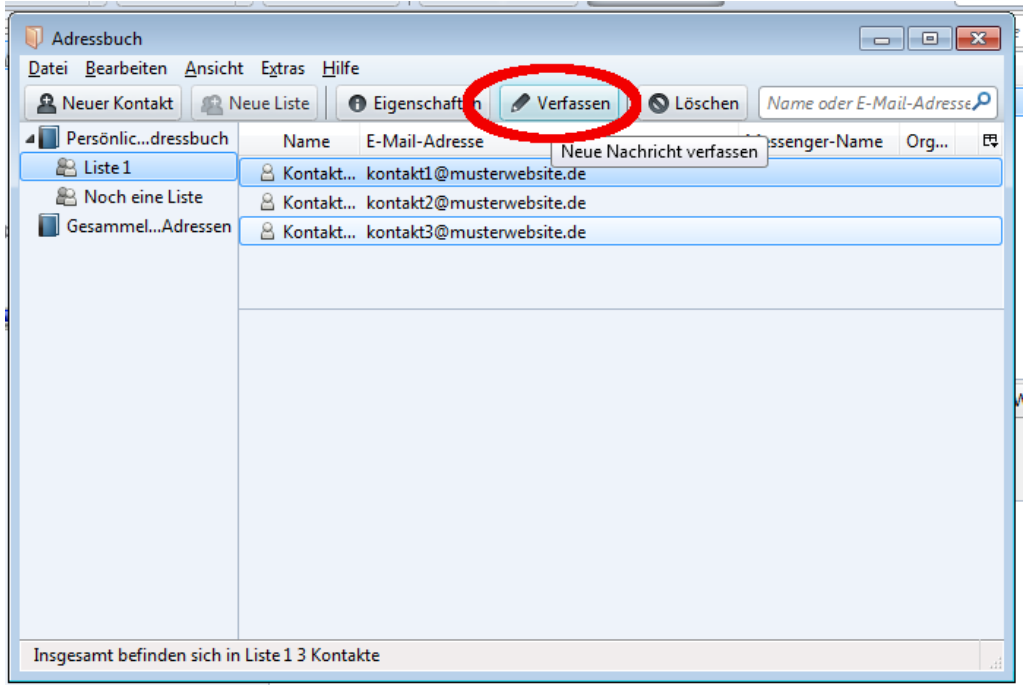

## *Abbildung 3*

Thunderbird öffnet ein Fenster, in dem die Mail verfasst werden kann. Sollten nachträglich noch Empfänger benötigt werden, können diese mit der Maus aus der Liste in die Adressfelder gezogen werden, oder durch Eintippen der Anfangsbuchstaben ausgewählt werden.

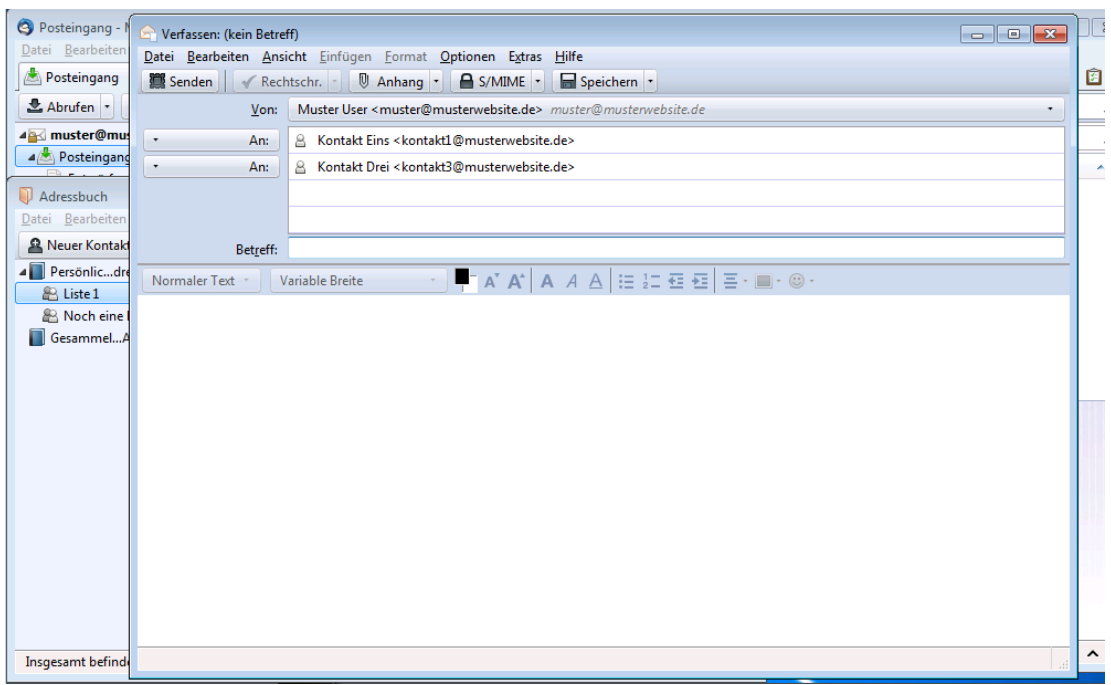

*Abbildung 4*